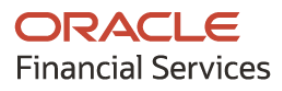

## **Product Release Notes**

# **Oracle Banking Cash Management**

**Release 14.4.0.0.0**

**Part No. F29630-01**

**May 2020**

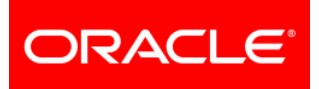

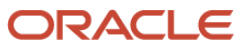

**Oracle Banking Cash Management Version 14.4.0.0.0 Release Notes May 2020** 

**Oracle Financial Services Software Limited Oracle Park Off Western Express Highway Goregaon (East) Mumbai, Maharashtra 400 063 India** 

**Worldwide Inquiries: Phone: +91 22 6718 3000 Fax: +91 22 6718 3001 <https://www.oracle.com/industries/financial-services/index.html>**

**Copyright © 2020, Oracle and/or its affiliates. All rights reserved.**

**Oracle and Java are registered trademarks of Oracle and/or its affiliates. Other names may be trademarks of their respective owners.**

**U.S. GOVERNMENT END USERS: Oracle programs, including any operating system, integrated software, any programs installed on the hardware, and/or documentation, delivered to U.S. Government end users are "commercial computer software" pursuant to the applicable Federal Acquisition Regulation and agency-specific supplemental regulations. As such, use, duplication, disclosure, modification, and adaptation of the programs, including any operating system, integrated software, any programs installed on the hardware, and/or documentation, shall be subject to license terms and license restrictions applicable to the programs. No other rights are granted to the U.S. Government.**

**This software or hardware is developed for general use in a variety of information management applications. It is not developed or intended for use in any inherently dangerous applications, including applications that may create a risk of personal injury. If you use this software or hardware in dangerous applications, then you shall be responsible to take all appropriate failsafe, backup, redundancy, and other measures to ensure its safe use. Oracle Corporation and its affiliates disclaim any liability for any damages caused by use of this software or hardware in dangerous applications.**

**This software and related documentation are provided under a license agreement containing restrictions on use and disclosure and are protected by intellectual property laws. Except as expressly permitted in your license agreement or allowed by law, you may not use, copy, reproduce, translate, broadcast, modify, license, transmit, distribute, exhibit, perform, publish or display any part, in any form, or by any means. Reverse engineering, disassembly, or de-compilation of this software, unless required by law for interoperability, is prohibited.**

**The information contained herein is subject to change without notice and is not warranted to be error-free. If you find any errors, please report them to us in writing.**

**This software or hardware and documentation may provide access to or information on content, products and services from third parties. Oracle Corporation and its affiliates are not responsible for and expressly disclaim all warranties of any kind with respect to third-party content, products, and services. Oracle Corporation and its affiliates will not be responsible for any loss, costs, or damages incurred due to your access to or use of third-party content, products, or services.**

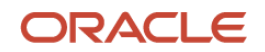

## **Contents**

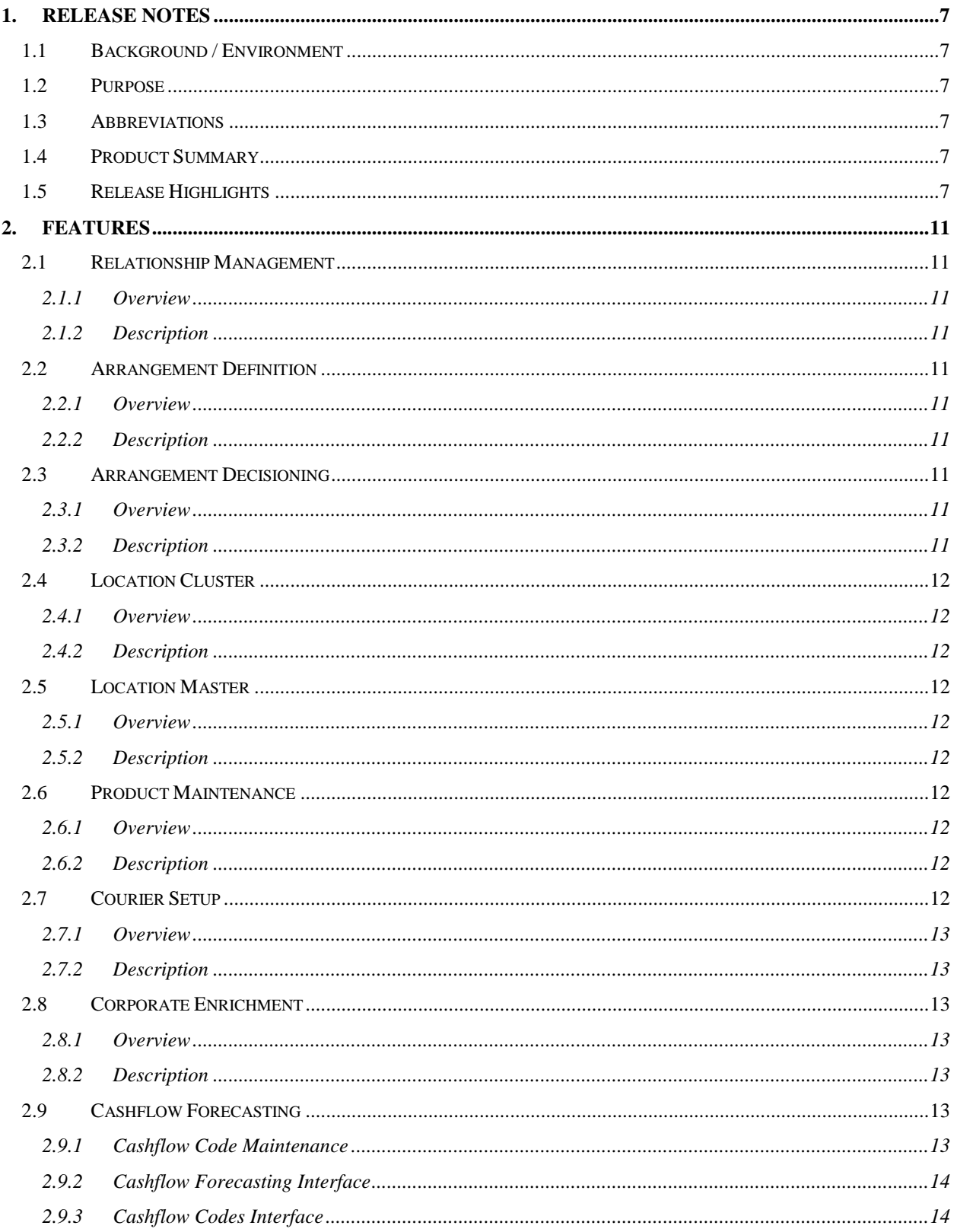

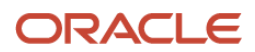

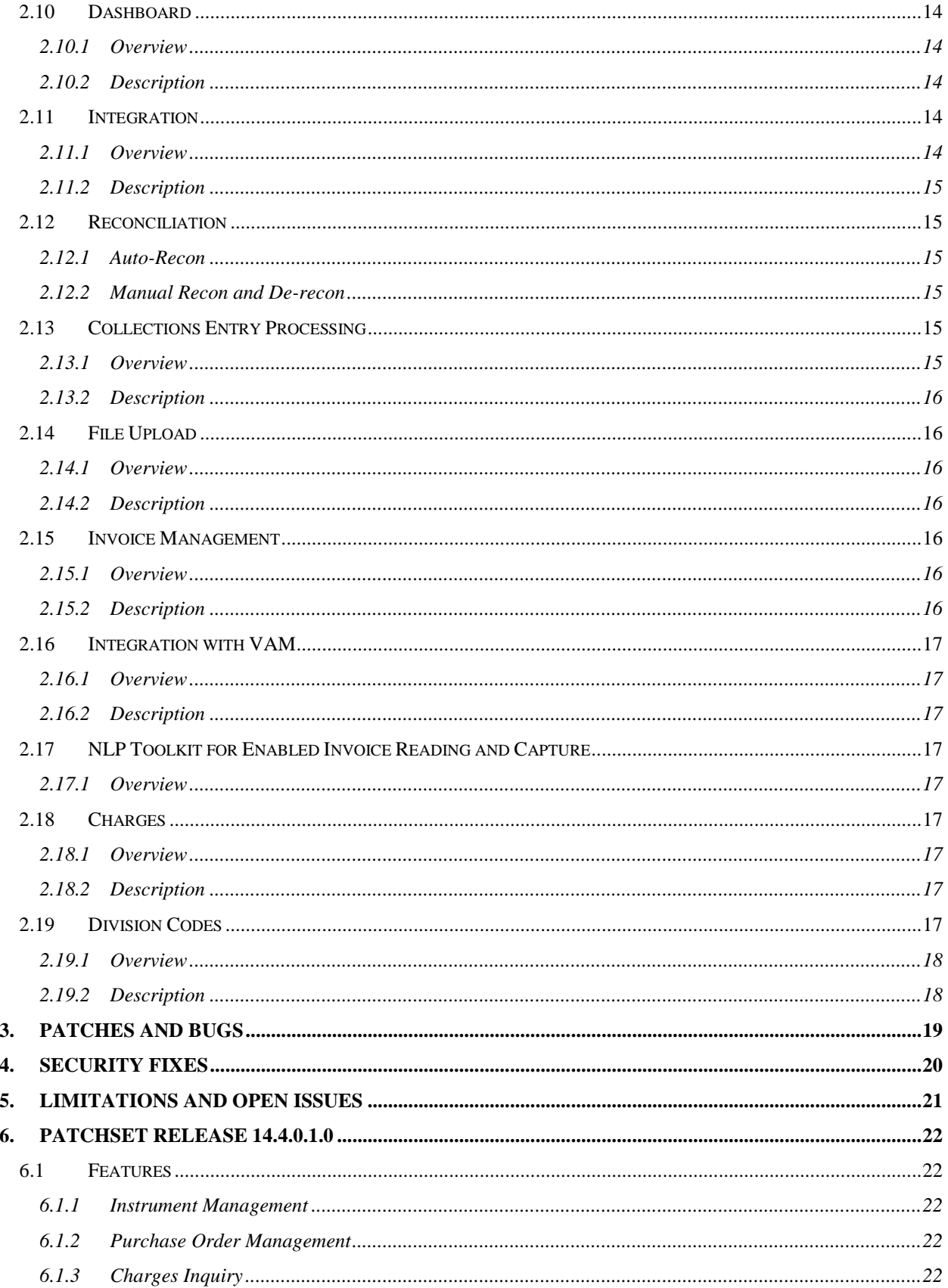

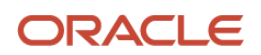

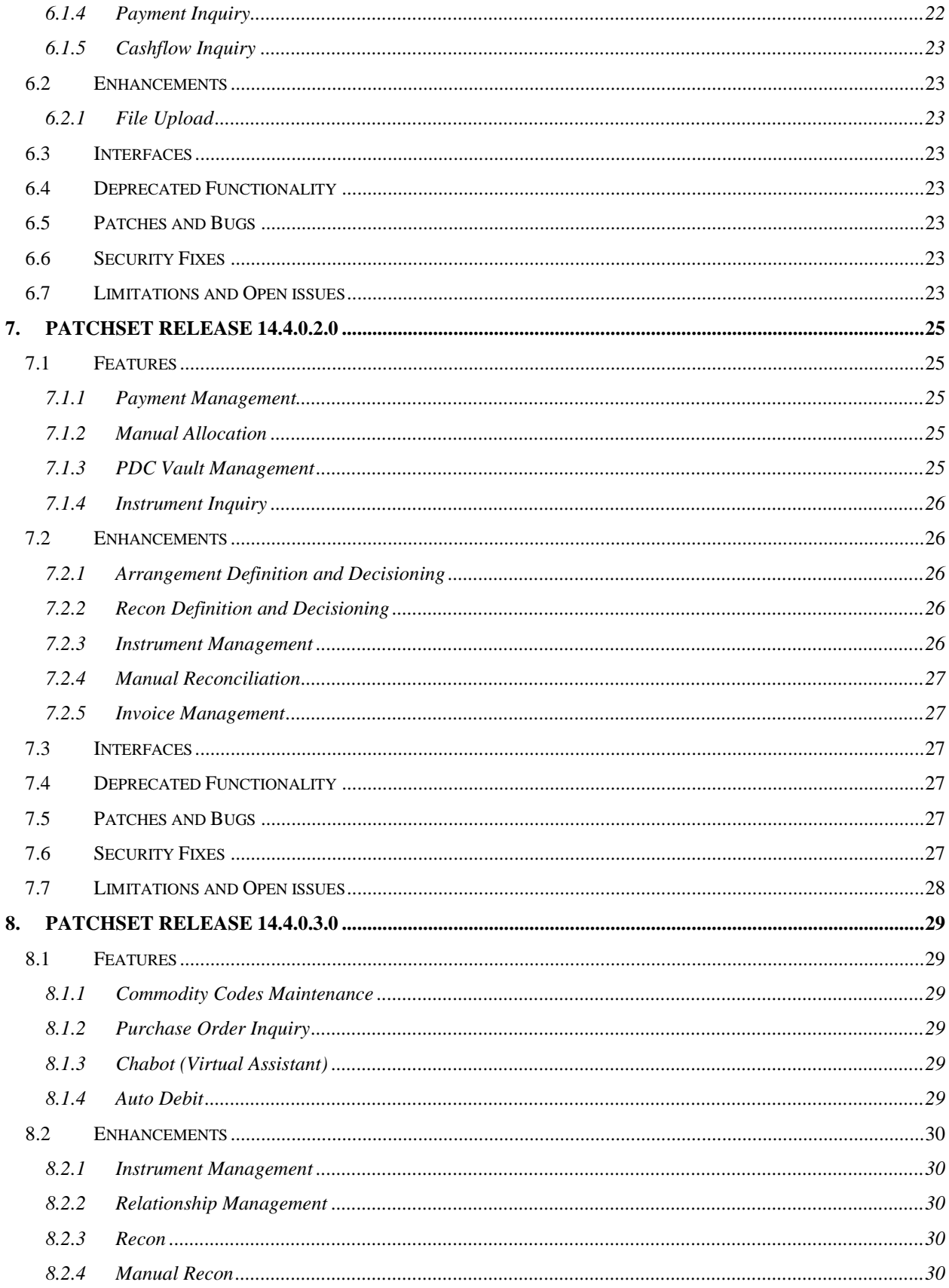

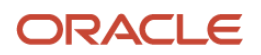

#### OBCM 14.4 | Release Notes

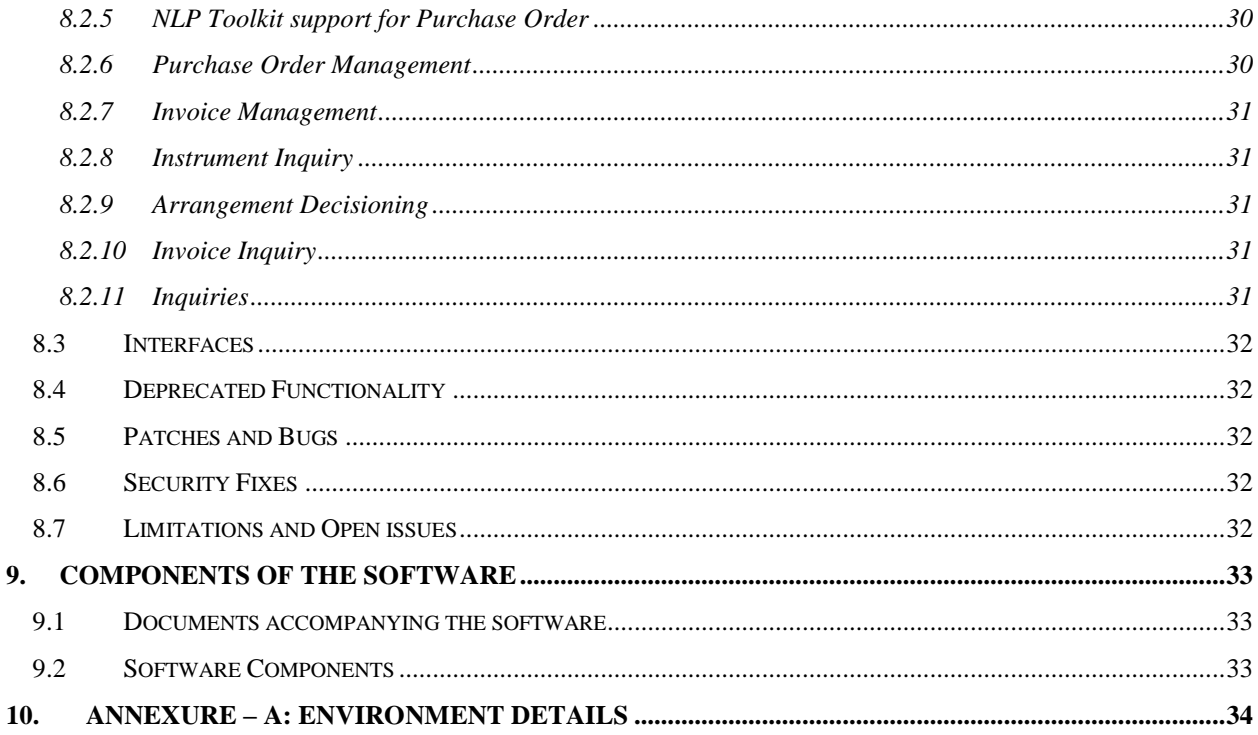

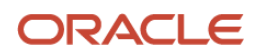

## **1. Release Notes**

## <span id="page-6-1"></span><span id="page-6-0"></span>**1.1 Background / Environment**

Oracle Financial Services Software Limited has developed Oracle Banking Cash Management (OBCM) solution that enables a financial institution to manage the account receivables and account payables of their corporate customers. OBCM provides a technology platform capable of capturing account receivables and account payables of corporates across disparate accounts and locations. This in turn enables better management of working capital for the corporate.

## <span id="page-6-2"></span>**1.2 Purpose**

The purpose of this Release Note is to highlight the functionality included in the Oracle Banking Cash Management 14.4.0.0.0 Release.

## <span id="page-6-3"></span>**1.3 Abbreviations**

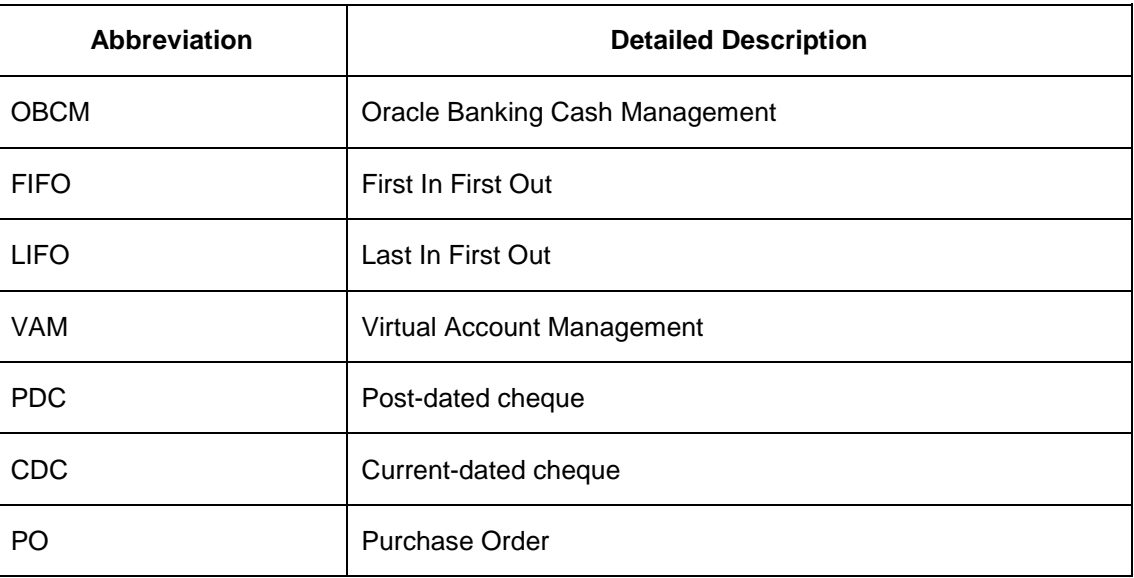

## <span id="page-6-4"></span>**1.4 Product Summary**

Oracle Banking Cash Management Release 14.4.0.0.0 is built to meet various challenges faced by financial institutions. It addresses each of the cash management processes from design through execution. Its unique value lies in its ability to provide the business with predefined processes and a world-class framework that takes care of business risk and compliance needs.

## <span id="page-6-5"></span>**1.5 Release Highlights**

The key highlight of this release is to release functionalities of OBCM 14.4.0.0.0., required for Cash Management industry with the cutting edge technology.

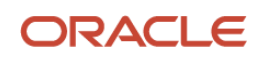

Below table contains an overview of the OBCM features:

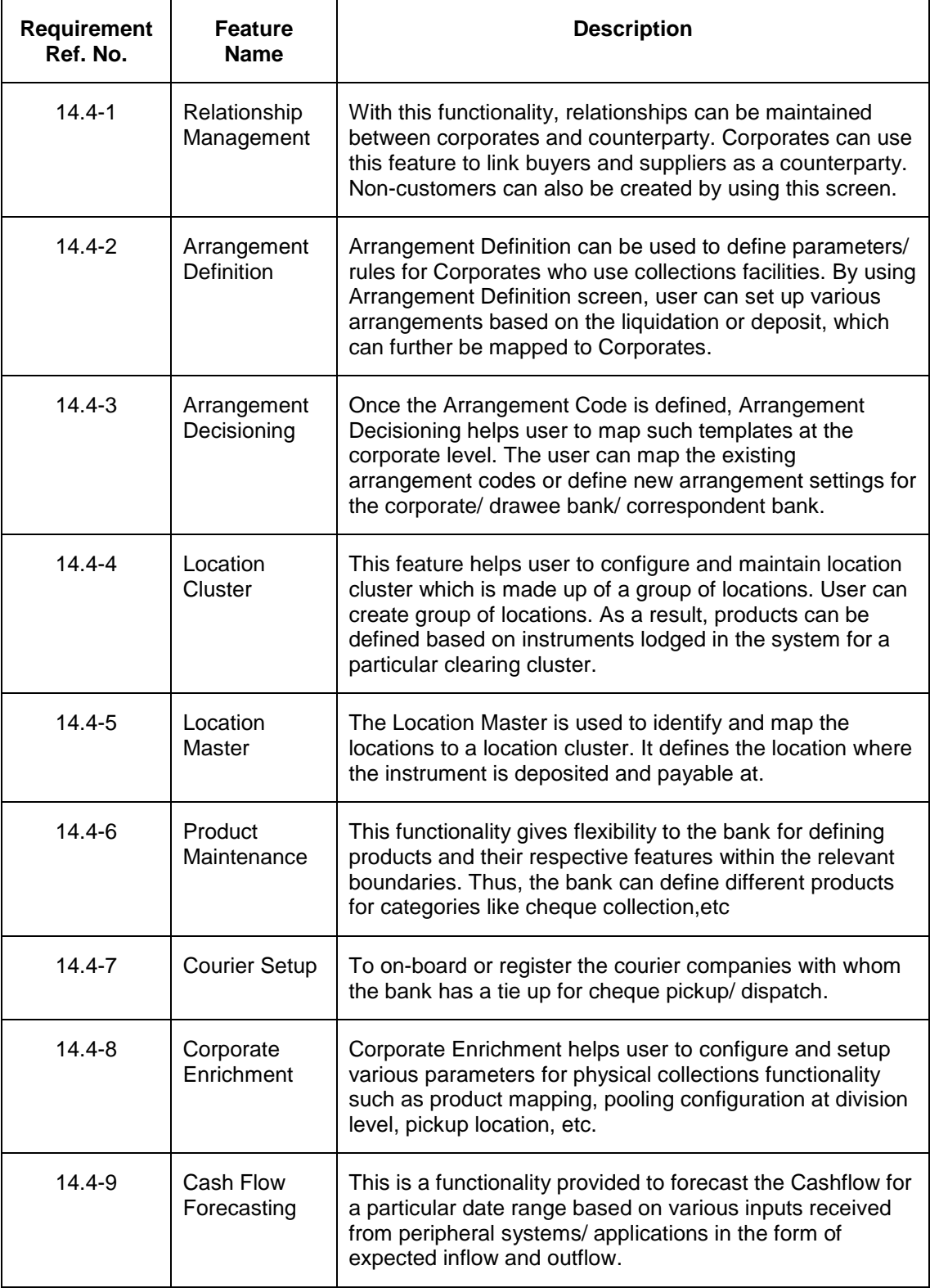

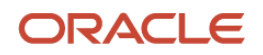

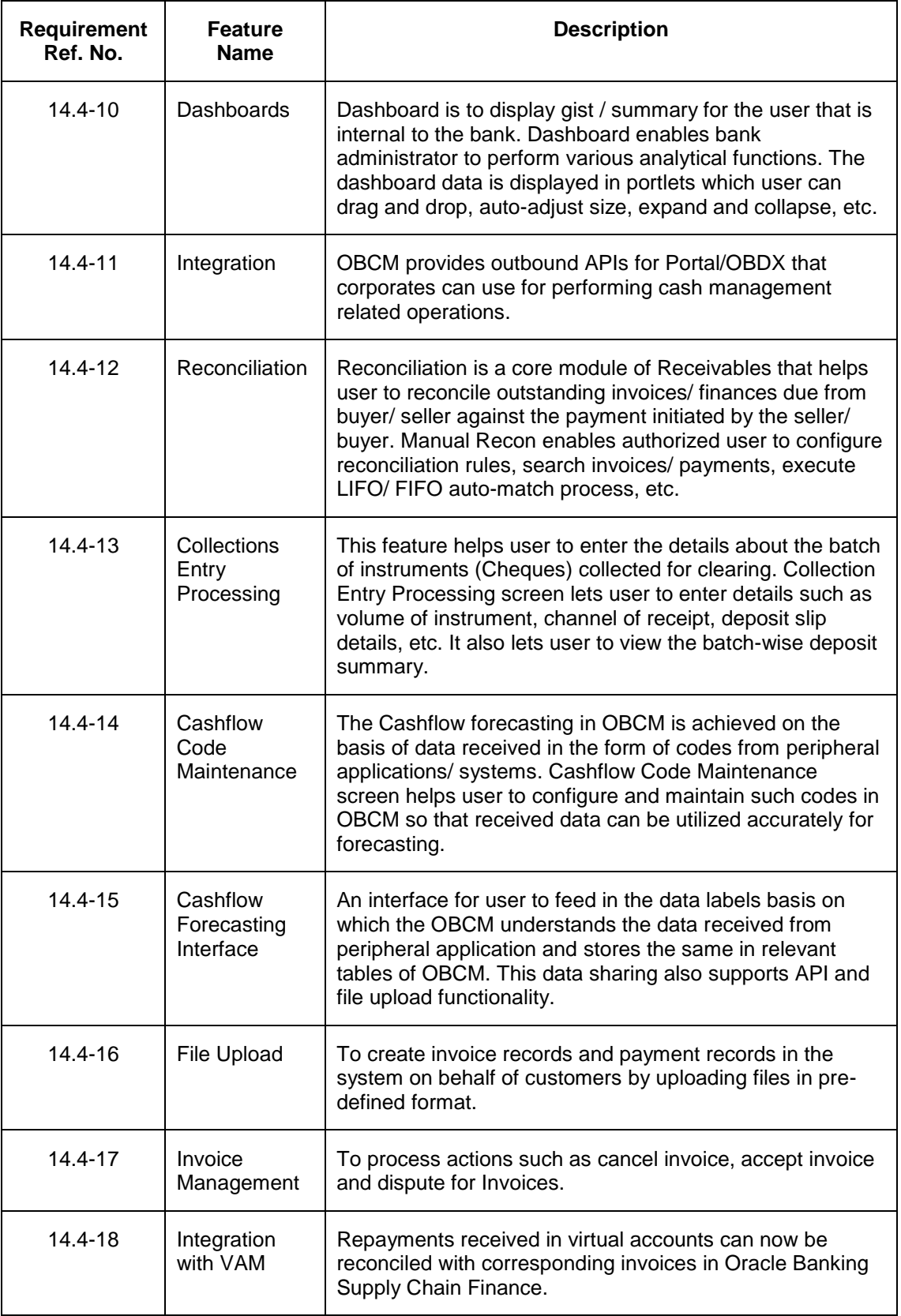

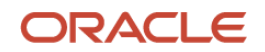

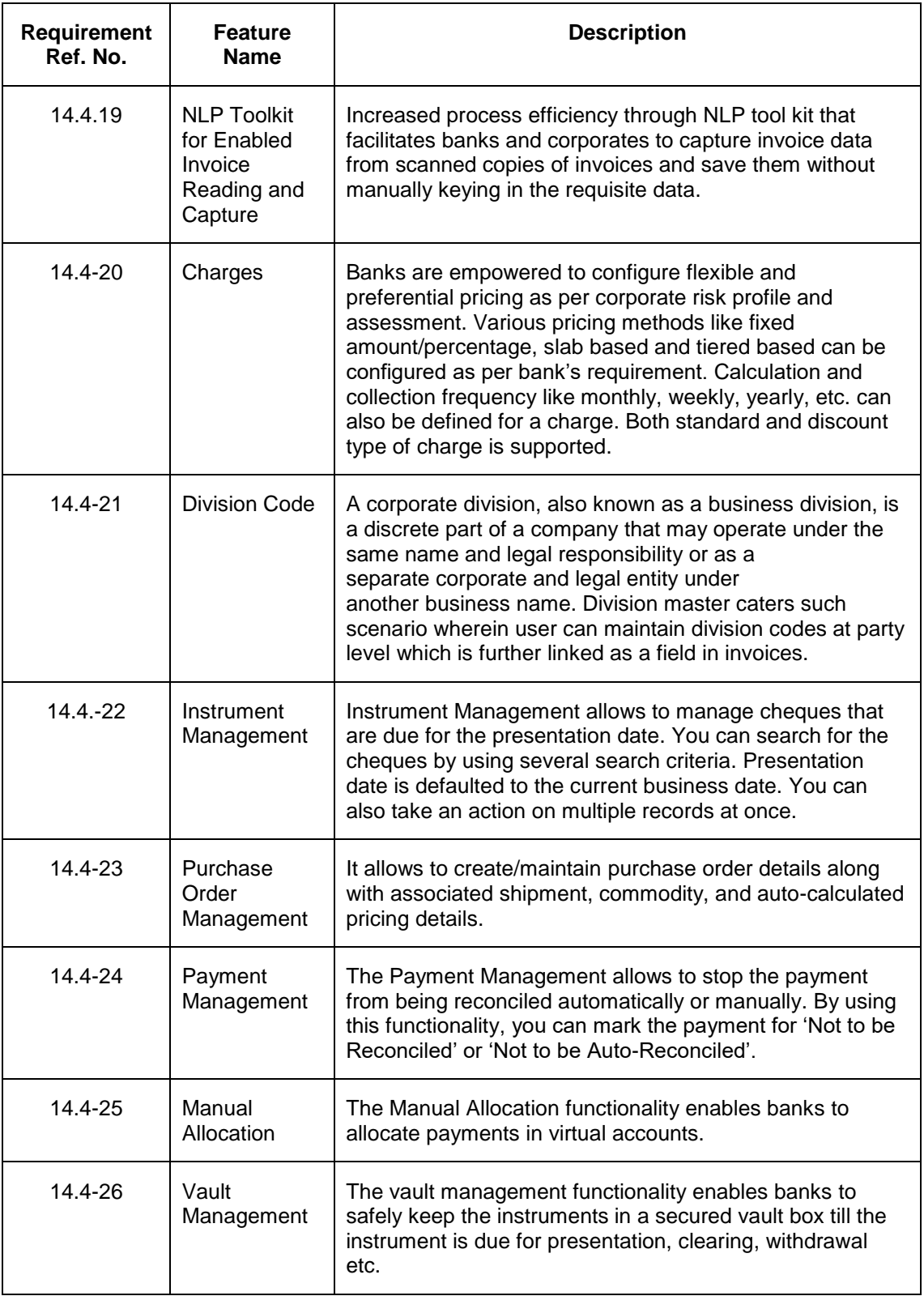

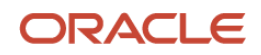

## **2. Features**

## <span id="page-10-1"></span><span id="page-10-0"></span>**2.1 Relationship Management**

#### <span id="page-10-2"></span>**2.1.1 Overview**

Relationship Management will enable banks to configure and maintain the relationship between corporates and counterparty. Corporates can use this feature to link counterparties. This is the screen from where corporates can on-board new non-customers.

#### <span id="page-10-3"></span>**2.1.2 Description**

- All non-customers will be created through relationship maintenance screen.
- Screens for creating, modifying, deleting, and authorizing Relationship Code is provided.
- Maker and checker for Relationship Maintenance is provided.
- Search and view screen for Relationship maintenance is provided.

## <span id="page-10-4"></span>**2.2 Arrangement Definition**

#### <span id="page-10-5"></span>**2.2.1 Overview**

The Arrangement Definition helps to define parameters/ rules for corporates who seek collections facilities. Various arrangement rules can be set up that can further be mapped to corporates.

#### <span id="page-10-6"></span>**2.2.2 Description**

- Screens for creating, modifying, and authorizing Arrangement is provided.
- Maker and checker for Arrangement Definition is also provided.
- Search and view screen for Arrangement Definition maintenance is provided.

## <span id="page-10-7"></span>**2.3 Arrangement Decisioning**

#### <span id="page-10-8"></span>**2.3.1 Overview**

Once the Arrangement Definition is created; such templates can be mapped to a corporate. Arrangement Decisioning is a screen from where the templates can be mapped to corporates.

#### <span id="page-10-9"></span>**2.3.2 Description**

- The Arrangement Decisioning will be driven by combination of following fields:
	- o Product
	- o Effective Date
	- o Arrangement Party
	- o Corporate / Drawee Bank/Correspondent Bank

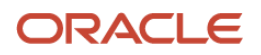

- o Location Name (if available)
- Screens for creating, modifying, and authorizing Arrangement Decisioning is provided.
- Maker and checker for Arrangement Decisioning is also provided.
- Search and view screen for Arrangement Decisioning maintenance is provided.

## <span id="page-11-0"></span>**2.4 Location Cluster**

#### <span id="page-11-1"></span>**2.4.1 Overview**

The location cluster is a group of locations. Multiple locations can be mapped to a cluster.

#### <span id="page-11-2"></span>**2.4.2 Description**

- Screens for creating, modifying, deleting, and authorizing Location Cluster is provided.
- Maker and checker for Location Cluster is also provided.
- Search and view screen for Location Cluster maintenance is provided.

## <span id="page-11-3"></span>**2.5 Location Master**

#### <span id="page-11-4"></span>**2.5.1 Overview**

The location master is required to identify and map the locations to a clearing network.

#### <span id="page-11-5"></span>**2.5.2 Description**

- Screens for creating, modifying, deleting, and authorizing Location Master is provided.
- Maker and checker for Location Master is also provided.
- Search and view screen for Location Master Maintenance is provided.

## <span id="page-11-6"></span>**2.6 Product Maintenance**

#### <span id="page-11-7"></span>**2.6.1 Overview**

OBCM gives flexibility to the bank to define products and their respective features within the relevant boundaries. Thus, the bank can define different products for categories like cheque collection, etc.

#### <span id="page-11-8"></span>**2.6.2 Description**

- Screens for creating, modifying, deleting, and authorizing Products is provided.
- Maker and checker for Product maintenance is also provided.
- Search and view screen for Product Maintenance is provided.

## <span id="page-11-9"></span>**2.7 Courier Setup**

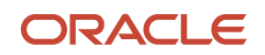

#### <span id="page-12-0"></span>**2.7.1 Overview**

The courier master is required to register the courier Companies with whom the bank will have a tie up for cheque pickup/ dispatch. The said master is further linked with Corporate Enrichment Master and Transaction Entry Screen to understand which courier company has been appointed for a pickup at specific customer's pickup point.

#### <span id="page-12-1"></span>**2.7.2 Description**

- Screens for creating, modifying, deleting, and authorizing courier master is provided.
- Maker and checker for Courier Master is also provided.
- Search and view screen for Courier Maintenance is provided.

## <span id="page-12-2"></span>**2.8 Corporate Enrichment**

#### <span id="page-12-3"></span>**2.8.1 Overview**

Corporate Enrichment Module entitles user to configure and setup various parameters in four screens namely - Basic Information, Product Enrichment, Pooling setup, and Pickup point creation.

#### <span id="page-12-4"></span>**2.8.2 Description**

- Screens for creating, modifying, deleting, and authorizing Corporate Enrichment is provided.
- Maker and checker for Corporate Enrichment is also provided.
- Search and view screen for Corporate Enrichment is provided.

## <span id="page-12-5"></span>**2.9 Cashflow Forecasting**

Cash Flow forecasting is achieved on the basis of mainly three functionalities namely - Cashflow codes maintained in the system, data received from the peripheral systems and the interface through which the Cashflow forecasting data is displayed to the user.

#### <span id="page-12-6"></span>**2.9.1 Cashflow Code Maintenance**

#### **2.9.1.1 Overview**

Cashflow forecasting will need integrations from peripheral applications/ systems to receive data such as inflows, outflows, etc. These systems sends the data via interface, messages, API's etc. The data can flow with pre-existing codes (in OBCM) in which case OBCM reads the codes and inserts the data accordingly for Cashflow Forecasting.

#### **2.9.1.2 Description**

- Screen for creating, modifying, deleting, and authorizing Cashflow Code is provided.
- Screen to search and view Cashflow Code maintenance is provided.
- Maker and checker for Cashflow Code maintenance is also provided.

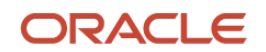

#### <span id="page-13-0"></span>**2.9.2 Cashflow Forecasting Interface**

#### **2.9.2.1 Overview**

Cash Flow forecasting feature is used to forecast the cash flow based on the data received from peripheral systems/ applications.

#### **2.9.2.2 Description**

 Cash Flow Forecasting Interface provides a forecast for a specific date range based on various inputs received from peripheral systems

#### <span id="page-13-1"></span>**2.9.3 Cashflow Codes Interface**

#### **2.9.3.1 Overview**

Cashflow codes interface is driven by various inputs from peripheral systems/ applications. The interface data labels are sent by other systems basis which OBCM stores the data in relevant tables / views which are further used on UI for Cashflow forecasting.

#### **2.9.3.2 Description**

An interface to store data labels sent by various systems.

## <span id="page-13-2"></span>**2.10 Dashboard**

#### <span id="page-13-3"></span>**2.10.1 Overview**

Dashboard is to display gist / summary for the user that is internal to the bank. It is a collection of various portlets wherein user based on their role and user level data access can view different portlet. Dashboard enables bank administrator to perform various analytical function. Provided dashboard is as configurable as possible where user can drag and move different portlet. Auto size adjustment for different portlet, expand and collapse feature is also supported.

#### <span id="page-13-4"></span>**2.10.2 Description**

- Screen for Dashboard is provided
- Below pre-defined portlets are provided on the Dashboard screen.
	- Raised Invoices
	- Ageing of the invoices
	- Top 10 corporates (payables and receivables)
	- **Business volume trends**

## <span id="page-13-5"></span>**2.11 Integration**

#### <span id="page-13-6"></span>**2.11.1 Overview**

OBCM provides various outbound APIs for Portal/ OBDX that can be utilized by the corporates while performing cash management related operations.

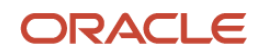

#### <span id="page-14-0"></span>**2.11.2 Description**

- API for onboarding counterparty, modifying counterparty details and fetching counterparty records.
- API for Invoice creation and Invoice Enquiry.
- API for maintaining cashflow codes and receiving inflows/expected credits and outflows/expected debits for a corporate. This interface can also be used by peripheral systems like Payments, Corporate Lending, Trade Finance, Supply Chain Finance, etc.
- Instrument enquiry API to enable corporate to enquire cheque status.

## <span id="page-14-1"></span>**2.12 Reconciliation**

Reconciliation is one of the core modules of the Receivable component wherein any outstanding invoices are reconciled against the payment as per the reconciliation rules configured in the application. Reconciliation can happen through auto or manual mode.

#### <span id="page-14-2"></span>**2.12.1 Auto-Recon**

#### **2.12.1.1 Overview**

Auto-recon is executed on the basis of reconciliation rules configured in the system.

#### **2.12.1.2 Description**

- Recon Rule Definition screen is provided to configure the reconciliation rules.
- Recon Rule Decisioning screen is provided for mapping recon rules to a customercounterparty combination.
- Maker and checker for Rule definition, decisioning and processing is also provided.

#### <span id="page-14-3"></span>**2.12.2 Manual Recon and De-recon**

#### **2.12.2.1 Overview**

Bank user has a flexibility to manually reconcile outstanding payment with invoice(s) or finance(s) for cases that are not processed by the auto recon processing rules engine.

#### **2.12.2.2 Description**

- Screen provided to search unreconciled and reconciled invoice-payment record and take required action to correct the data.
- Screen to authorize action taken on Manual Recon/De-recon is provided.
- Maker and checker for Manual Recon/De-recon is also provided.

## <span id="page-14-4"></span>**2.13 Collections Entry Processing**

#### <span id="page-14-5"></span>**2.13.1 Overview**

Once a physical cheque is collected and deposited, a screen for data entry is provided.

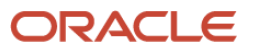

#### <span id="page-15-0"></span>**2.13.2 Description**

Below screen tabs for capturing the instrument details is provided:

- $\bullet$  Basic Information To capture basic information for the batch i.e. is it single instrument entry or multiple instruments (from multiple deposit slips), channel of receipt etc.
- Deposit Slip Details To capture the deposit level detail and instruments attached to that deposit slip.
- Deposit Summary To view all the deposit slips (with underlying instruments) for the specific batch.
- Maker and checker for collection entry screen is also provided.

## <span id="page-15-1"></span>**2.14 File Upload**

#### <span id="page-15-2"></span>**2.14.1 Overview**

File upload functionality can be used to upload files for uploading invoice and payment details in the system.

#### <span id="page-15-3"></span>**2.14.2 Description**

- Screen for uploading files is provided.
- Inquiry to view the status of the uploaded files is provided.

### <span id="page-15-4"></span>**2.15 Invoice Management**

#### <span id="page-15-5"></span>**2.15.1 Overview**

Invoice Management can be used to process uploaded invoice for finance or create new invoices manually. It involves various options like create invoice, accept invoice, reject invoice, dispute, and update the due date of the Invoice.

#### <span id="page-15-6"></span>**2.15.2 Description**

- Screen for creating invoices manually is provided.
- Screens for searching an uploaded invoice is provided where user can input required details like Invoice Number, File reference number etc. and search existing invoice for further action.
- Invoice Summary screen displaying existing invoice is provided where user can click on 'Action' icon to take the next step on invoice processing.
- On click of 'Action' icon, Invoice List screen is displayed with below buttons:
	- $\circ$  Accept (In case it is not accepted a screen for entering the acceptance amount against every invoice is shown).
	- o Cancel (In case it is not accepted)
	- o Dispute (In case it is not accepted)

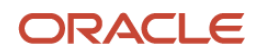

## <span id="page-16-0"></span>**2.16 Integration with VAM**

#### <span id="page-16-1"></span>**2.16.1 Overview**

Repayments received in virtual accounts can now be reconciled with corresponding invoices in Oracle Banking Cash Management.

#### <span id="page-16-2"></span>**2.16.2 Description**

- Provision to fetch the virtual accounts linked to a corporate and the corporate linked to a virtual account.
- Either customer Id or virtual account number is provided for searching the invoices to be reconciled.

## <span id="page-16-3"></span>**2.17 NLP Toolkit for Enabled Invoice Reading and Capture**

#### <span id="page-16-4"></span>**2.17.1 Overview**

Increased process efficiency through NLP tool kit that facilitates banks and corporates to capture invoice data from scanned copies of invoices and save them without manually keying in the requisite data.

## <span id="page-16-5"></span>**2.18 Charges**

#### <span id="page-16-6"></span>**2.18.1 Overview**

Banks are empowered to configure flexible and preferential pricing as per corporate risk profile and assessment. Various pricing methods like fixed amount/percentage, slab based and tiered based can be configured as per bank's requirement. Both standard and discount type of charge is supported.

Charges module comprises of below sub-modules:

- Charge Code
- Charge Decisioning
- Charge Preferential Pricing
- Charge Rule Maintenance

#### <span id="page-16-7"></span>**2.18.2 Description**

- Screens for creating, modifying, deleting, and authorizing from all the Charges Sub-Modules is provided.
- Maker and checker for all Charges Sub-Modules is also provided.
- Search and view screen for all Charges Sub-Modules is provided.

## <span id="page-16-8"></span>**2.19 Division Codes**

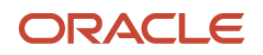

#### <span id="page-17-0"></span>**2.19.1 Overview**

A corporate division, also known as a business division, is a discrete part of a company that may operate under the same name and legal responsibility or as a separate corporate and legal entity under another business name. Division master caters such scenario wherein user can maintain Division Codes at party level which is further linked as a field in Invoices.

#### <span id="page-17-1"></span>**2.19.2 Description**

- Screens for creating, modifying, and deleting Division Code at party level is provided.
- Division Code details also includes division address.
- Maker and checker for Division Code maintenance is also provided.
- Search and view screen for Division Code maintenance is provided.
- Buyer Division Code and Supplier Division Code added as a field in Invoice file.
- Addition of Buyer/Supplier Division code in Invoice Creation Screen.

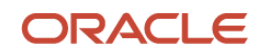

<span id="page-18-0"></span>

# **3. Patches and Bugs**

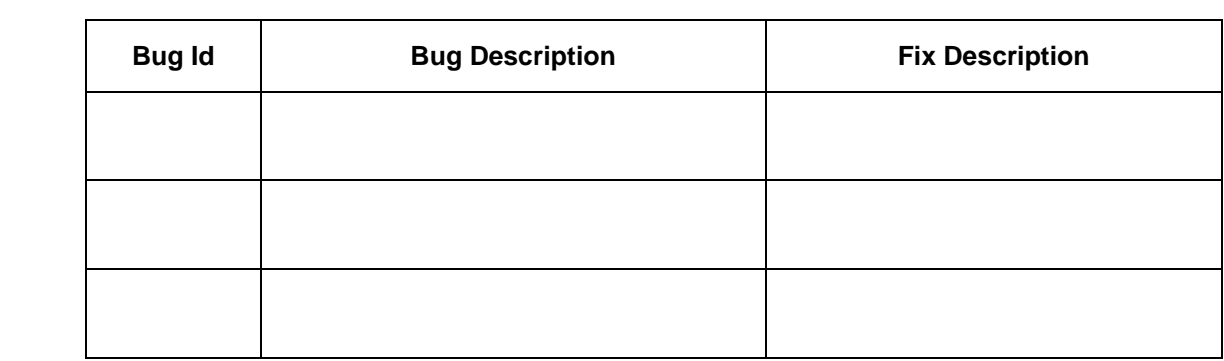

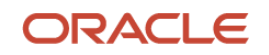

# **4. Security Fixes**

<span id="page-19-0"></span>NA

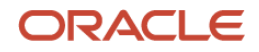

# **5. Limitations and Open issues**

<span id="page-20-0"></span>This chapter covers the known limitations and open issues of the OBCM.

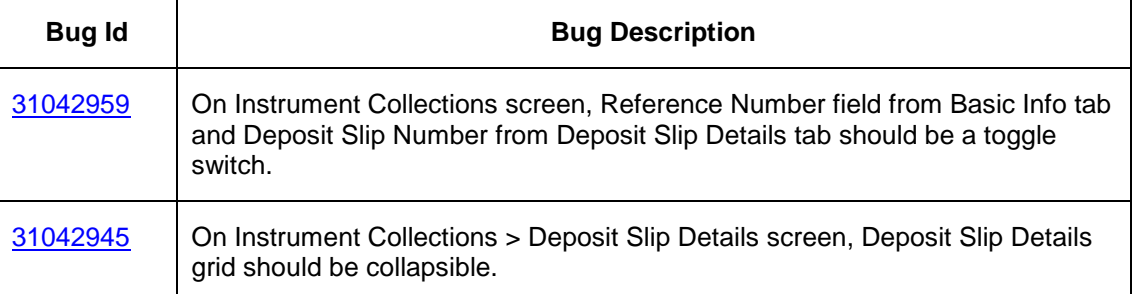

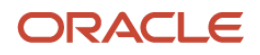

## **6. Patchset Release 14.4.0.1.0**

### <span id="page-21-1"></span><span id="page-21-0"></span>**6.1 Features**

#### <span id="page-21-2"></span>**6.1.1 Instrument Management**

#### **6.1.1.1 Overview**

The OBCM Instrument Management screen lists instruments received for collection based on the action to be performed on the instruments. This screen provides the user with option to generate and dispatch a schedule, mark receipt of a schedule, and mark instrument status.

#### **6.1.1.2 Description**

- Screens for listing the instrument received for collection is provided.
- Process workflow for instrument management is included.

#### <span id="page-21-3"></span>**6.1.2 Purchase Order Management**

#### **6.1.2.1 Overview**

Purchase Order management allows banks to create/manage purchase order details along with associated shipment, commodity, and auto-calculated pricing details.

#### **6.1.2.2 Description**

- Screen for creating purchase orders is provided.
- Screen for managing (search/view/process) purchase orders is provided.
- Maker and checker for creating/managing purchase orders is provided.

#### <span id="page-21-4"></span>**6.1.3 Charges Inquiry**

#### **6.1.3.1 Overview**

Charges inquiry screen allows bank to search and view details of the various charges being maintained in the system.

#### **6.1.3.2 Description**

• Search screen for payment inquiry is provided.

#### <span id="page-21-5"></span>**6.1.4 Payment Inquiry**

#### **6.1.4.1 Overview**

Payment Inquiry screen allows bank to search and view details of the payment records maintained in the system.

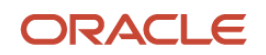

#### **6.1.4.2 Description**

• Search screen for payment inquiry is provided.

#### <span id="page-22-0"></span>**6.1.5 Cashflow Inquiry**

#### **6.1.5.1 Overview**

Cashflow Inquiry screen allows bank to search and view details of the expected debits and credits to take place in the system based on inflow and outflow code records.

#### **6.1.5.2 Description**

• Search screen for cashflow inquiry is provided.

## <span id="page-22-1"></span>**6.2 Enhancements**

#### <span id="page-22-2"></span>**6.2.1 File Upload**

As a part of this release, File Upload module has been enhanced with below functionalities:

- Additional fields of Invoice and Payment File
- Uploading files for Purchase Order is supported.
- Uploading files for Expected Cashflow is supported.

## <span id="page-22-3"></span>**6.3 Interfaces**

Payments through messaging channels is now supported.

## <span id="page-22-4"></span>**6.4 Deprecated Functionality**

NA

## <span id="page-22-5"></span>**6.5 Patches and Bugs**

NA

## <span id="page-22-6"></span>**6.6 Security Fixes**

NA

## <span id="page-22-7"></span>**6.7 Limitations and Open issues**

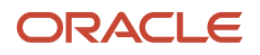

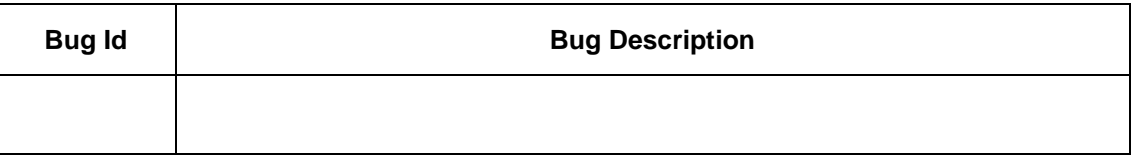

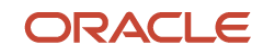

## **7. Patchset Release 14.4.0.2.0**

## <span id="page-24-1"></span><span id="page-24-0"></span>**7.1 Features**

#### <span id="page-24-2"></span>**7.1.1 Payment Management**

#### **7.1.1.1 Overview**

Payment Management enable banks to stop the payment from being reconciled automatically or manually. Bank user can mark the payment record for 'Not to be Reconciled' or 'Not to be Auto-Reconciled'.

#### **7.1.1.2 Description**

- Screen to search payments and take action on it is provided.
- Maker and checker for payment management is provided.

#### <span id="page-24-3"></span>**7.1.2 Manual Allocation**

#### **7.1.2.1 Overview**

Manual allocation allows banks to allocate payments manually to the selected virtual accounts. It also allows to divide allocation amount amongst multiple virtual accounts.

#### **7.1.2.2 Description**

- Screen to search payments and allocate amount is provided.
- Maker and checker for manual allocation is provided.

#### <span id="page-24-4"></span>**7.1.3 PDC Vault Management**

#### **7.1.3.1 Overview**

PDC Vault Maintenance enable banks to safely keep the instruments in a secured vault box till the instrument is due for presentation, clearing, or withdrawal in case corporate provides postdates cheque to the bank. This functionality allows user to create/maintain vault boxes that can be used for storing the PDC instruments.

#### **7.1.3.2 Description**

- Screens for creating, modifying, deleting, and authorizing PDC vault boxes is provided.
- Maker and checker for PDC vault boxes is provided.
- Search and view screen for PDC vault boxes is provided.

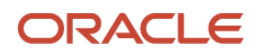

#### <span id="page-25-0"></span>**7.1.4 Instrument Inquiry**

#### **7.1.4.1 Overview**

Instrument Inquiry screen allows bank to search and view details of the instruments deposited in the system.

#### **7.1.4.2 Description**

• Search screen for instrument inquiry is provided.

## <span id="page-25-1"></span>**7.2 Enhancements**

#### <span id="page-25-2"></span>**7.2.1 Arrangement Definition and Decisioning**

As part of this release, the Arrangement Definition and Arrangement Decisioning functionality has been enhanced with below features:

- **Credit Reversal**: Fields for credit reversal are provided. Pooling job picks up entries based on Arrangement days for the corporate and filter criteria etc. and posts credit reversal entries. The reversal entries will be either direct debit customer's account or from collections.
- **Return Recovery**: Fields for return recovery are provided. This serves as provision to recover funds through debit to the account of the corporate or wait for next collection and recover from that batch.
- **Bank Float Arrangement**: Field to enable/disable the bank float arrangement is provided. This enables bank to credit/utilize the instrument amount as a float to the bank office account until date of credit arrangement with the corporate.
- **Forced Debit Recovery**: Field to enable/disable the forced debit recovery is provided. This enables bank to recover funds (in case of arrangement customers and nonarrangement customers) where the credit has been given to the customer. With this, bank can initiate a reversal/recovery transaction and pass a debit from customer's bank account in case of insufficient funds.

#### <span id="page-25-3"></span>**7.2.2 Recon Definition and Decisioning**

As part of this release, the Recon Definition and Recon Decisioning functionality has been enhanced with support for expected cashflows and virtual account allocation:

- Recon category for expected cashflow is provided.
- Fields for account/attribute allocation are provided.

#### <span id="page-25-4"></span>**7.2.3 Instrument Management**

As part of this release, the Instrument management functionality has been enhanced with support for managing current-dated and post-dated instrument. With this, below additional actions can be taken on instruments:

- Actions for Current-dates cheques:
	- o Credit advancement/postponement
	- o Generate schedule

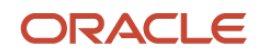

- o Mark return receipt
- Actions for Post-dated cheques:
	- o Mark Extension
	- o Mark Hold
	- o Mark Unhold
	- o Mark Misplaced
	- o Mark Recovered
	- o Mark Replacement & Withdrawal

#### <span id="page-26-0"></span>**7.2.4 Manual Reconciliation**

As a part of this release, bank user has a provision to manually reconcile outstanding payment with expected cashflows that are not processed by the auto recon processing rules engine.

• Manual Recon screen is updated with additional fields to search unreconciled and reconciled expected cashflow-payment record and take required action to correct the data.

#### <span id="page-26-1"></span>**7.2.5 Invoice Management**

As a part of this release, Invoice Management functionality has been enhanced with feature to mark invoice as pre-accepted while creating the same. Additionally, below actions can now be taken on invoices:

- Edit Invoice
- Resolve disputed invoice
- Write-off disputed invoice

## <span id="page-26-2"></span>**7.3 Interfaces**

NA

## <span id="page-26-3"></span>**7.4 Deprecated Functionality**

Cashflow Statement screen is deprecated from this release.

## <span id="page-26-4"></span>**7.5 Patches and Bugs**

NA

## <span id="page-26-5"></span>**7.6 Security Fixes**

NA

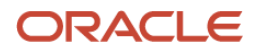

## <span id="page-27-0"></span>**7.7 Limitations and Open issues**

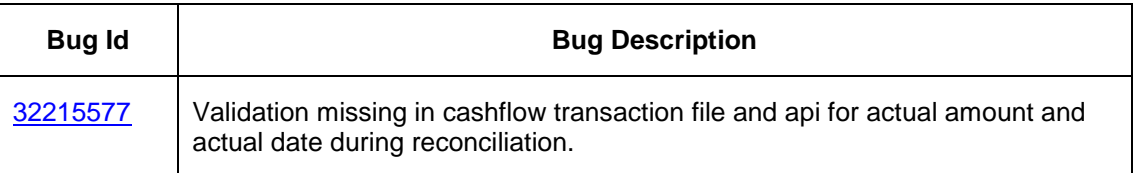

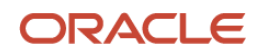

## **8. Patchset Release 14.4.0.3.0**

### <span id="page-28-1"></span><span id="page-28-0"></span>**8.1 Features**

#### <span id="page-28-2"></span>**8.1.1 Commodity Codes Maintenance**

#### **8.1.1.1 Overview**

A new screen to maintain and configure commodities. This screen is used for creating new records of commodities and modifying or deleting existing commodity records.

#### **8.1.1.2 Description**

- Screens for creating, modifying, deleting, and authorizing Commodity is provided.
- Maker and checker for Commodity maintenance is also provided.
- Search and view screen for Commodity Maintenance is provided.

#### <span id="page-28-3"></span>**8.1.2 Purchase Order Inquiry**

#### **8.1.2.1 Overview**

Purchase Order Inquiry screen allows bank to search and view details of the purchase order records maintained in the system.

#### **8.1.2.2 Description**

• Search screen for purchase order inquiry is provided.

#### <span id="page-28-4"></span>**8.1.3 Chabot (Virtual Assistant)**

#### **8.1.3.1 Overview**

The back office user can inquire outstanding finances for any customer via Chatbot which can be enabled via switching on the virtual assistant.

The user need not go to Finance Inquiry screen and inquire for finances by entering the search criteria.

#### **8.1.3.2 Description**

Chat user interface for chatbot feature is provided.

#### <span id="page-28-5"></span>**8.1.4 Auto Debit**

#### **8.1.4.1 Overview**

Invoices and Finances can be auto-debited based on the auto-debit parameters configured in relationship and program parameters.

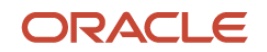

#### **8.1.4.2 Description**

Relationship Parameter screen is enhanced to provide flag for auto-debit.

### <span id="page-29-0"></span>**8.2 Enhancements**

#### <span id="page-29-1"></span>**8.2.1 Instrument Management**

As part of this release, the Instrument management functionality has been enhanced with support for removing post-dated cheques from the vault on request from the customer for Fore Closure, Cancellation and Replacement.

#### <span id="page-29-2"></span>**8.2.2 Relationship Management**

As part of this release, the Relationship Management has been enhanced to include fields for Auto Debit and Holiday Treatment by using which bank user can override the maintenance at an individual buyer or supplier level.

- The system will allow the user to modify auto-debit parameters in accordance with existing framework.
- When auto-debit parameters are modified, they will be applied to the relevant outstanding transactions (i.e. invoices or finances) from the subsequent auto-debit batch.

#### <span id="page-29-3"></span>**8.2.3 Recon**

As part of this release, below enhancements are implemented with respect to the reconciliation maintenance and processing:

- Recon Rule Definition screen has been redesigned to support nested conditions for configuration of Reconciliation Rules.
- Auto Reconciliation has been improved to include routing to Manual Queues in case of Failure.

#### <span id="page-29-4"></span>**8.2.4 Manual Recon**

As part of this release, manual reconciliation screen is enhanced in multiple ways:

- List of invoices displayed are as per the suggestive matching for One Payment to Multiple Invoices reconciliation.
- The screen also shows Recon Rules maintained in the application against a payment Record.
- The search criteria is improved with addition of Search Parameters.

#### <span id="page-29-5"></span>**8.2.5 NLP Toolkit support for Purchase Order**

As part of this release, the NLP toolkit now supports capturing purchase order data from scanned copies of purchase orders and save them without manually keying in the requisite data.

#### <span id="page-29-6"></span>**8.2.6 Purchase Order Management**

As part of this release, Purchase Order management is enhanced to cover below functionalities:

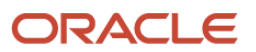

- 1. **Stale Status:** The status of the purchase order batch can be marked as 'Stale' based on EOD or BOD as per configuration. When the batch job is configured as part of BOD batch, following will be the logic of updating Stale:
	- $\circ$  When PO date + Stale period < Current Branch date; update PO status as Stale.
	- $\circ$  Stale period will be first looked from Product set up, if not present than refer system level set up. Status will not be updated if setup is not present at both the places.

For example: PO Date = 20th September 2020 and Stale period = 5; PO will be marked as Stale on 26th September 2020.

2. **Commodity Code:** Purchase order screens will now validate the commodity codes that are maintained by corporate or bank user.

#### <span id="page-30-0"></span>**8.2.7 Invoice Management**

As part of this release, Invoice management screens will now validate the commodity codes that are maintained by corporate or bank user.

#### <span id="page-30-1"></span>**8.2.8 Instrument Inquiry**

As part of this release, a new field for 'Credit Status' has been added as an additional filer parameter. The list of values for the Credit Status field are as follows:

- **Credited:** Once the total instrument amount is credited to the customer's account.
- **Reversed:** When the instrument amount is reversed due to arrangement credit reversal /return reversal.
- **Partially Reversed:** When the instrument amount is partially reversed due to arrangement credit reversal/return reversal/insufficient balance to recover the full instrument amount.

#### <span id="page-30-2"></span>**8.2.9 Arrangement Decisioning**

As part of this release, the Arrangement Decisioning screen is provided with the 'Apply For All Products' toggle field. Enabling this switch helps user to set up arrangement for all products at once which results into saving time. In case there is an exception then such can be maintained again.

At time of pooling etc. system will first search for exact product first if not found then apply arrangement maintained for "All".

#### <span id="page-30-3"></span>**8.2.10 Invoice Inquiry**

As part of this release, below enhancements are implemented in the Invoice Inquiry screen:

- Two new invoice statuses as 'Assigned' and 'Approved'.
- User can select multiple invoice statuses to search.
- Historical statuses are displayed in the search result grid.

#### <span id="page-30-4"></span>**8.2.11 Inquiries**

As part of this release, below inquiries have been enhanced to include additional Search Criteria and detailed information in results.

• Invoice Inquiry

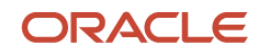

- Accounting Inquiry
- Charges Inquiry
- Payments Inquiry

## <span id="page-31-0"></span>**8.3 Interfaces**

NA

## <span id="page-31-1"></span>**8.4 Deprecated Functionality**

 Application Code field is removed from the user interface and has been defaulted to the logged in user session.

## <span id="page-31-2"></span>**8.5 Patches and Bugs**

NA

## <span id="page-31-3"></span>**8.6 Security Fixes**

NA

## <span id="page-31-4"></span>**8.7 Limitations and Open issues**

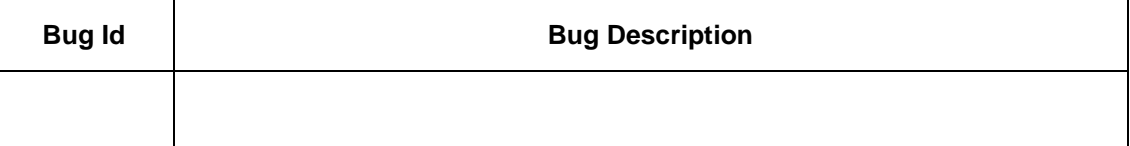

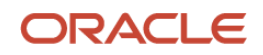

## **9. Components of the Software**

### <span id="page-32-1"></span><span id="page-32-0"></span>**9.1 Documents accompanying the software**

The various documents accompanying the software are as follows:

- Release Notes
- Installer Kit
- User Manuals and Installation manuals

## <span id="page-32-2"></span>**9.2 Software Components**

Software Components of OBCM 14.4 that form part of this release are as follows:

- Core
	- o UI Components ( Knockout, OJET, Lux)
	- o The Swagger / YAML for the services supported
	- o Configuration files for the services
	- o Service Components
	- o Tables, Sequences, Static Data
- Installation utilities
	- o Installation documents for Database, UI, Web services

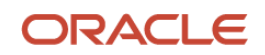

## **10. Annexure – A: Environment Details**

<span id="page-33-0"></span>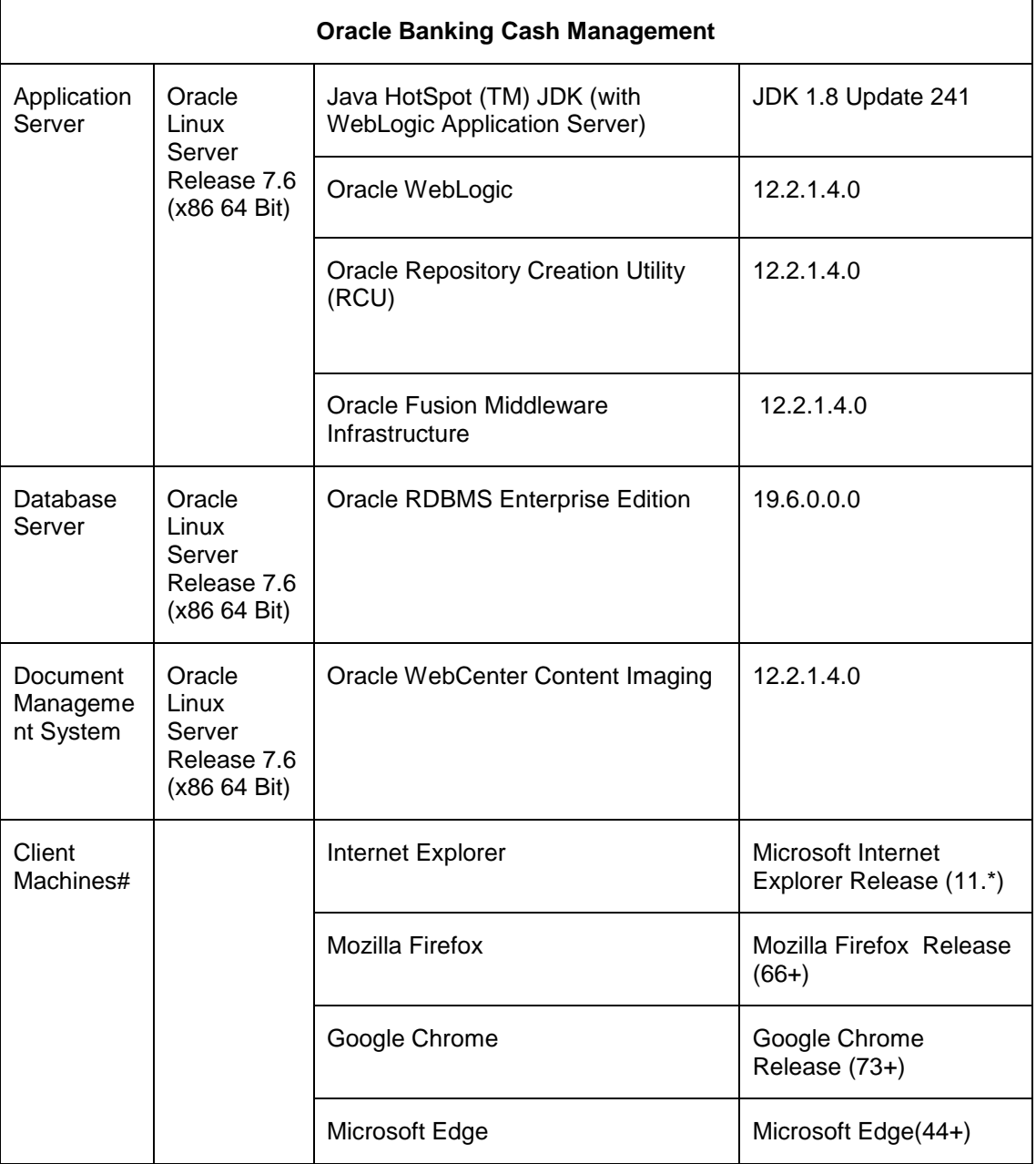

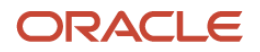